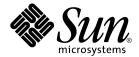

# Sun Cluster Data Service for WebLogic Server Guide for Solaris OS

**SPARC Platform Edition** 

Sun Microsystems, Inc. 4150 Network Circle Santa Clara, CA 95054 U.S.A.

Part No: 819–0702–10 August 2005, Revision A Copyright 2005 Sun Microsystems, Inc. 4150 Network Circle, Santa Clara, CA 95054 U.S.A. All rights reserved.

This product or document is protected by copyright and distributed under licenses restricting its use, copying, distribution, and decompilation. No part of this product or document may be reproduced in any form by any means without prior written authorization of Sun and its licensors, if any. Third-party software, including font technology, is copyrighted and licensed from Sun suppliers.

Parts of the product may be derived from Berkeley BSD systems, licensed from the University of California. UNIX is a registered trademark in the U.S. and other countries, exclusively licensed through X/Open Company, Ltd.

Sun, Sun Microsystems, the Sun logo, docs.sun.com, AnswerBook, AnswerBook2, Java, and Solaris are trademarks or registered trademarks of Sun Microsystems, Inc. in the U.S. and other countries. All SPARC trademarks are used under license and are trademarks or registered trademarks of SPARC International, Inc. in the U.S. and other countries. Products bearing SPARC trademarks are based upon an architecture developed by Sun Microsystems, Inc.

The OPEN LOOK and  $Sun^{TM}$  Graphical User Interface was developed by Sun Microsystems, Inc. for its users and licensees. Sun acknowledges the pioneering efforts of Xerox in researching and developing the concept of visual or graphical user interfaces for the computer industry. Sun holds a non-exclusive license from Xerox to the Xerox Graphical User Interface, which license also covers Sun's licensees who implement OPEN LOOK GUIs and otherwise comply with Sun's written license agreements.

U.S. Government Rights – Commercial software. Government users are subject to the Sun Microsystems, Inc. standard license agreement and applicable provisions of the FAR and its supplements.

DOCUMENTATION IS PROVIDED "AS IS" AND ALL EXPRESS OR IMPLIED CONDITIONS, REPRESENTATIONS AND WARRANTIES, INCLUDING ANY IMPLIED WARRANTY OF MERCHANTABILITY, FITNESS FOR A PARTICULAR PURPOSE OR NON-INFRINGEMENT, ARE DISCLAIMED, EXCEPT TO THE EXTENT THAT SUCH DISCLAIMERS ARE HELD TO BE LEGALLY INVALID.

Copyright 2005 Sun Microsystems, Inc. 4150 Network Circle, Santa Clara, CA 95054 U.S.A. Tous droits réservés.

Ce produit ou document est protégé par un copyright et distribué avec des licences qui en restreignent l'utilisation, la copie, la distribution, et la décompilation. Aucune partie de ce produit ou document ne peut être reproduite sous aucune forme, par quelque moyen que ce soit, sans l'autorisation préalable et écrite de Sun et de ses bailleurs de licence, s'il y en a. Le logiciel détenu par des tiers, et qui comprend la technologie relative aux polices de caractères, est protégé par un copyright et licencié par des fournisseurs de Sun.

Des parties de ce produit pourront être dérivées du système Berkeley BSD licenciés par l'Université de Californie. UNIX est une marque déposée aux Etats-Unis et dans d'autres pays et licenciée exclusivement par X/Open Company, Ltd.

Sun, Sun Microsystems, le logo Sun, docs.sun.com, AnswerBook, AnswerBook2, Java, et Solaris sont des marques de fabrique ou des marques déposées, de Sun Microsystems, Inc. aux Etats-Unis et dans d'autres pays. Toutes les marques SPARC sont utilisées sous licence et sont des marques de fabrique ou des marques déposées de SPARC International, Inc. aux Etats-Unis et dans d'autres pays. Les produits portant les marques SPARC sont basés sur une architecture développée par Sun Microsystems, Inc.

L'interface d'utilisation graphique OPEN LOOK et  $Sun^{TM}$  a été développée par Sun Microsystems, Inc. pour ses utilisateurs et licenciés. Sun reconnaît les efforts de pionniers de Xerox pour la recherche et le développement du concept des interfaces d'utilisation visuelle ou graphique pour l'industrie de l'informatique. Sun détient une licence non exclusive de Xerox sur l'interface d'utilisation graphique Xerox, cette licence couvrant également les licenciés de Sun qui mettent en place l'interface d'utilisation graphique OPEN LOOK et qui en outre se conforment aux licences écrites de Sun.

CETTE PUBLICATION EST FOURNIE "EN L'ETAT" ET AUCUNE GARANTIE, EXPRESSE OU IMPLICITE, N'EST ACCORDEE, Y COMPRIS DES GARANTIES CONCERNANT LA VALEUR MARCHANDE, L'APTITUDE DE LA PUBLICATION A REPONDRE A UNE UTILISATION PARTICULIERE, OU LE FAIT QU'ELLE NE SOIT PAS CONTREFAISANTE DE PRODUIT DE TIERS. CE DENI DE GARANTIE NE S'APPLIQUERAIT PAS, DANS LA MESURE OU IL SERAIT TENU JURIDIQUEMENT NUL ET NON AVENU.

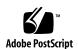

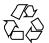

# Contents

#### Preface 5

| Installing and Configuring Sun Cluster HA for BEA WebLogic Server 11                                                        |
|----------------------------------------------------------------------------------------------------|
| Sun Cluster HA for BEA WebLogic Server Overview 11                                                                          |
| Overview of the Installation and Configuration Process for Sun Cluster HA for BEA WebLogic Server 12                        |
| Planning the Sun Cluster HA for BEA WebLogic Server Installation and Configuration 13                                       |
| Configuration Restrictions 14                                                                                               |
| Configuration Requirements 14                                                                                               |
| Standard Data Service Configurations 16                                                                                     |
| Preparing the Nodes and Disks 19                                                                                            |
| ▼ How to Prepare the Nodes 19                                                                                               |
| Installing and Configuring the BEA WebLogic Server Application 20                                                           |
| ▼ How to Install BEA WebLogic Server 21                                                                                     |
| Installing a Database 22                                                                                                    |
| Installing a Web Server 22                                                                                                  |
| Verifying the BEA WebLogic Server Installation and Configuration 22                                                         |
| ▼ How to Verify the BEA WebLogic Server Installation and Configuration 22                                                   |
| Installing the Sun Cluster HA for BEA WebLogic Server Packages 24                                                           |
| <ul> <li>▼ How to Install the Sun Cluster HA for BEA WebLogic Server Packages Using<br/>the Web Start Program 24</li> </ul> |
| <ul> <li>▼ How to Install the Sun Cluster HA for BEA WebLogic Server Packages Using<br/>the scinstall Utility 25</li> </ul> |
| Registering and Configuring the Sun Cluster HA for BEA WebLogic Server 26                                                   |
| Setting Sun Cluster HA for BEA WebLogic Server Extension Properties 26                                                      |
|                                                                                                    |

 ▼ How to Register and Configure Sun Cluster HA for BEA WebLogic Server as a Failover Data Service
 27

Verifying the Sun Cluster HA for BEA WebLogic Server Installation and Configuration 28

▼ How to Verify the Sun Cluster HA for BEA WebLogic Server Installation and Configuration 28

Alternate Sun Cluster HA for BEA WebLogic Server Configurations 29

Creating a Simple BEA WebLogic Server Resource 29

Creating a Resource With a Server Name Argument 30

Creating a Resource That Shuts Down Smoothly 30

Creating a Resource That Probes the Database 31

Creating a Resource That Monitors URIs 31

Operation of the Sun Cluster HA for BEA WebLogic Server Fault Monitor 31 Probing Algorithm and Functionality 32

A Sun Cluster HA for BEA WebLogic Server Extension Properties 35

Index 39

#### **Preface**

*Sun Cluster Data Service for WebLogic Server Guide for Solaris OS* explains how to install and configure Sun<sup>TM</sup> Cluster HA for BEA WebLogic Server.

This document is intended for system administrators with extensive knowledge of Sun software and hardware. Do not use this document as a planning or presales guide. Before reading this document, you should have already determined your system requirements and purchased the appropriate equipment and software.

The instructions in this document assume knowledge of the Solaris™ Operating System (Solaris OS) and expertise with the volume manager software that is used with Sun Cluster.

#### **UNIX Commands**

This document contains information about commands that are specific to installing and configuring Sun Cluster data services. The document does *not* contain comprehensive information about basic UNIX® commands and procedures, such as shutting down the system, booting the system, and configuring devices. Information about basic UNIX commands and procedures is available from the following sources:

- Online documentation for the Solaris Operating System
- Solaris Operating System man pages
- Other software documentation that you received with your system

# Typographic Conventions

The following table describes the typographic changes that are used in this book.

**TABLE P-1** Typographic Conventions

| Typeface or Symbol | Meaning                                                                     | Example                                                                          |
|--------------------|-----------------------------------------------------------------------------|----------------------------------------------------------------------------------|
| AaBbCc123          | The names of commands, files, and directories, and onscreen computer output | Edit your .login file. Use ls -a to list all files. machine_name% you have mail. |
| AaBbCc123          | What you type, contrasted with onscreen computer output                     | machine_name% su Password:                                                       |
| AaBbCc123          | Command-line placeholder: replace with a real name or value                 | The command to remove a file is rm <i>filename</i> .                             |
| AaBbCc123          | Book titles, new terms, and terms to be emphasized                          | Read Chapter 6 in the <i>User's</i> Guide.                                       |
|                    |                                                                             | Perform a patch analysis.                                                        |
|                    |                                                                             | Do <i>not</i> save the file.                                                     |
|                    |                                                                             | [Note that some emphasized items appear bold online.]                            |

# Shell Prompts in Command Examples

The following table shows the default system prompt and superuser prompt for the C shell, Bourne shell, and Korn shell.

TABLE P-2 Shell Prompts

| Shell                              | Prompt        |
|------------------------------------|---------------|
| C shell prompt                     | machine_name% |
| C shell superuser prompt           | machine_name# |
| Bourne shell and Korn shell prompt | \$            |

 TABLE P-2 Shell Prompts
 (Continued)

| Shell                                        | Prompt |
|----------------------------------------------|--------|
| Bourne shell and Korn shell superuser prompt | #      |

# Related Documentation

Information about related Sun Cluster topics is available in the documentation that is listed in the following table. All Sun Cluster documentation is available at http://docs.sun.com.

| Topic                          | Documentation                                                                 |
|--------------------------------|-------------------------------------------------------------------------------|
| Data service administration    | Sun Cluster Data Services Planning and Administration Guide for Solaris<br>OS |
|                                | Individual data service guides                                                |
| Concepts                       | Sun Cluster Concepts Guide for Solaris OS                                     |
| Overview                       | Sun Cluster Overview for Solaris OS                                           |
| Software installation          | Sun Cluster Software Installation Guide for Solaris OS                        |
| System administration          | Sun Cluster System Administration Guide for Solaris OS                        |
| Hardware<br>administration     | Sun Cluster 3.0-3.1 Hardware Administration Manual for Solaris OS             |
|                                | Individual hardware administration guides                                     |
| Data service development       | Sun Cluster Data Services Developer's Guide for Solaris OS                    |
| Error messages                 | Sun Cluster Error Messages Guide for Solaris OS                               |
| Command and function reference | Sun Cluster Reference Manual for Solaris OS                                   |

For a complete list of Sun Cluster documentation, see the release notes for your release of Sun Cluster at http://docs.sun.com.

### Related Third-Party Web Site References

Third-party URLs that are referenced in this document provide additional related information.

**Note** – Sun is not responsible for the availability of third-party web sites mentioned in this document. Sun does not endorse and is not responsible or liable for any content, advertising, products, or other materials that are available on or through such sites or resources. Sun will not be responsible or liable for any actual or alleged damage or loss caused or alleged to be caused by or in connection with use of or reliance on any such content, goods, or services that are available on or through such sites or resources.

## Documentation, Support, and Training

| Sun Function            | URL                                | Description                                                                   |
|-------------------------|------------------------------------|-------------------------------------------------------------------------------|
| Documentation           | http://www.sun.com/documentation/  | Download PDF and HTML documents, and order printed documents                  |
| Support and<br>Training | http://www.sun.com/supportraining/ | Obtain technical support,<br>download patches, and<br>learn about Sun courses |

### **Product Training**

Sun Microsystems offers training in many Sun technologies through a variety of instructor-led courses and self-paced courses. For information about the training courses that Sun offers and to enroll in a class, visit Sun Microsystems Training at http://training.sun.com/.

# Getting Help

If you have problems installing or using Sun Cluster, contact your service provider and provide the following information:

- Your name and email address (if available)
- Your company name, address, and phone number
- The model and serial numbers of your systems
- The release number of the Solaris Operating System (for example, Solaris 8)
- The release number of Sun Cluster (for example, Sun Cluster 3.0)

Use the following commands to gather information about each node on your system for your service provider.

| Command        | Function                                                                                |
|----------------|-----------------------------------------------------------------------------------------|
| prtconf -v     | Displays the size of the system memory and reports information about peripheral devices |
| psrinfo -v     | Displays information about processors                                                   |
| showrev -p     | Reports which patches are installed                                                     |
| SPARC: prtdiag | Displays system diagnostic information                                                  |
| scinstall -pv  | Displays Sun Cluster release and package version information                            |

Also have available the contents of the /var/adm/messages file.

# Installing and Configuring Sun Cluster HA for BEA WebLogic Server

This chapter explains how to install and configure Sun Cluster HA for BEA WebLogic Server.

This chapter contains the following sections.

- "Sun Cluster HA for BEA WebLogic Server Overview" on page 11
- "Overview of the Installation and Configuration Process for Sun Cluster HA for BEA WebLogic Server" on page 12
- "Planning the Sun Cluster HA for BEA WebLogic Server Installation and Configuration" on page 13
- "Preparing the Nodes and Disks" on page 19
- "Installing and Configuring the BEA WebLogic Server Application" on page 20
- "Verifying the BEA WebLogic Server Installation and Configuration" on page 22
- "Installing the Sun Cluster HA for BEA WebLogic Server Packages" on page 24
- "Registering and Configuring the Sun Cluster HA for BEA WebLogic Server" on page 26
- "Verifying the Sun Cluster HA for BEA WebLogic Server Installation and Configuration" on page 28
- "Alternate Sun Cluster HA for BEA WebLogic Server Configurations" on page 29
- "Operation of the Sun Cluster HA for BEA WebLogic Server Fault Monitor" on page 31

### Sun Cluster HA for BEA WebLogic Server Overview

Use the information in this section to understand how to make the BEA WebLogic Server application highly available.

BEA WebLogic Server running on Sun Cluster systems delivers a highly available platform for developing and deploying mission-critical e-commerce applications across distributed, heterogeneous application environments.

The Sun Cluster HA for BEA WebLogic Server provides fault monitoring and high availability for the BEA WebLogic Server application. High availability is provided for the WebLogic Administration Server and WebLogic Managed Servers. Because Sun Cluster HA for BEA WebLogic Server only supports the non-clustered BEA WebLogic Servers, the client sessions could be lost during the failover or restart.

Note - Sun Cluster HA for BEA WebLogic Server provides high availability to stand-alone WebLogic Server instances (instances not using WebLogic Server clustering).

For conceptual information on failover services, see the Sun Cluster Concepts Guide for Solaris OS.

**TABLE 1** Protection of BEA WebLogic Server Components

| BEA WebLogic ServerComponent | Protected by                                                                   |
|------------------------------|--------------------------------------------------------------------------------|
| BEA WebLogic Server          | Sun Cluster HA for BEA WebLogic Server                                         |
|                              | The resource type is SUNW.wls.                                                 |
| BEA WebLogic Serverdatabase  | All databases supported by BEA WebLogic Server and supported on Sun Cluster    |
| HTTP servers                 | All HTTP servers supported by BEA WebLogic Server and supported on Sun Cluster |

## Overview of the Installation and Configuration Process for Sun Cluster HA for BEA WebLogic Server

The table below lists the tasks for installing and configuring Sun Cluster HA for BEA WebLogic Server. Perform these tasks in the order that they are listed.

TABLE 2 Task Map: Installing and Configuring Sun Cluster HA for BEA WebLogic Server

| Task                                                                                                 | For Instructions                                                                                                |
|----------------------------------------------------------------------------------------------------|----------------------------------------------------------------------------------------------------|
| Plan the BEA<br>WebLogic Server<br>installation                                                      | "Planning the Sun Cluster HA for BEA WebLogic Server Installation and Configuration" on page 13                 |
| Prepare the nodes and disks                                                                          | "How to Prepare the Nodes" on page 19                                                                           |
| Install and configure                                                                                | "How to Install BEA WebLogic Server" on page 21                                                                 |
| BEA WebLogic Server                                                                                  | "Installing a Database" on page 22                                                                              |
|                                                                                                    | "Installing a Web Server" on page 22                                                                            |
| Verify BEA WebLogic<br>Server installation and<br>configuration                                      | "How to Verify the BEA WebLogic Server Installation and Configuration" on page 22                               |
| Install Sun Cluster HA<br>for BEA WebLogic<br>Server packages                                        | "How to Install the Sun Cluster HA for BEA WebLogic Server<br>Packages Using the Web Start Program" on page 24  |
|                                                                                                    | "How to Install the Sun Cluster HA for BEA WebLogic Server<br>Packages Using the scinstall Utility" on page 25  |
| Register and configure<br>Sun Cluster HA for<br>BEA WebLogic Server<br>as a failover data<br>service | "How to Register and Configure Sun Cluster HA for BEA WebLogic<br>Server as a Failover Data Service" on page 27 |
| Verify Sun Cluster HA<br>for BEA WebLogic<br>Server installation and<br>configuration                | "How to Verify the Sun Cluster HA for BEA WebLogic Server Installation and Configuration" on page 28            |
| View Sun Cluster HA<br>for BEA WebLogic<br>Server Fault Monitor                                      | "Operation of the Sun Cluster HA for BEA WebLogic Server Fault<br>Monitor" on page 31                           |

# Planning the Sun Cluster HA for BEA WebLogic Server Installation and Configuration

This section contains the information you need to plan your Sun Cluster HA for BEA WebLogic Server installation and configuration.

#### Configuration Restrictions

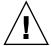

**Caution** – Your data service configuration might not be supported if you do not observe these restrictions.

This section provides a list of software and hardware configuration restrictions that apply to Sun Cluster HA for BEA WebLogic Server. Use the restrictions in this section to plan the installation and configuration of Sun Cluster HA for BEA WebLogic Server.

For restrictions that apply to all data services, see the *Sun Cluster Release Notes for Solaris OS*.

- Sun Cluster HA for BEA WebLogic Server provides high availability to stand alone BEA WebLogic Server instances (instances not using BEA WebLogic Server clustering).
- For a Failover Filesystem, all BEA WebLogic Server instances using that filesystem must be configured in a single resource group.
- If the user wants to configure different instances in different resource groups, the BEA WebLogic Server installation must be on a Global File System.

#### Configuration Requirements

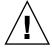

**Caution –** Your data service configuration might not be supported if you do not adhere to these requirements.

Use the requirements in this section to plan the installation and configuration of Sun Cluster HA for BEA WebLogic Server. These requirements apply to Sun Cluster HA for BEA WebLogic Server only. You must meet these requirements before you proceed with your Sun Cluster HA for BEA WebLogic Server installation and configuration.

For requirements that apply to all data services, see "Configuration Guidelines for Sun Cluster Data Services" in *Sun Cluster Data Services Planning and Administration Guide for Solaris OS*.

- If the BEA WebLogic Server home directory and other config files are installed on a failover filesystem using HAStoragePlus, then all BEA WebLogic Server resources using that filesystem should be configured in the same resource group.
- If the BEA WebLogic Server depends on any database such as Oracle or Sybase, the administrator must make sure that the database is highly available before configuring and starting the BEA WebLogic Server under Sun Cluster HA for BEA WebLogic Server.

■ In BEA WebLogic Server, the Managed Servers can be configured to start independently in "Managed Server Independence mode." For Sun Cluster HA for BEA WebLogic Server, the administrator must configure all Managed Servers to be able to start independently.

To configure the Managed Server in the independent mode, see the relevant BEA WebLogic Server documentation for the version you are using. For example, for BEA WebLogic Server 7.0, the documentation is located at

http://e-docs.bea.com/wls/docs70/admin domain/failures.html#1104833

- You can configure separate scripts to start the BEA WebLogic Managed Servers. If separate scripts are configured, the Admin Server url and the Managed Server name must be set in the START script. The scripts should be able to start each BEA WebLogic Server instance without arguments.
- If you intend to use a single START script to start several Managed Servers, the Admin url must be specified in the START script and only the Managed Server name should be taken as the argument to the script. For example, if the script used to start the Managed Server is startMangedWeblogic.sh, then the Managed Server petstore server should be able to start as follows:

node1>cd /global/beahome/weblogic700/domain/petstore node1>./startManagedWeblogic.sh petstore\_server

The BEA WebLogic Server START script needs a username and password. You can configure a file boot.properties to store the username and password which is encrypted after the first startup of the BEA WebLogic Server. If the boot.properties file is used, Sun Cluster HA for BEA WebLogic Server will not be able to do a smooth shutdown of the BEA WebLogic Server because the username and password will be unavailable. During the Sun Cluster HA for BEA WebLogic Server shutdown, the STOP method will kill the BEA WebLogic Server process using sigkill. If a smooth shutdown (using java weblogic. Admin) is desired, the username and password must be configured using the BEA WebLogic Server variables WLS USER and WLS PW in the START script and the extension property Smooth shutdown must be set to TRUE when the resource is created.

Note – To enable smooth shutdown at resource creation or by updating the resource, the BEA WebLogic Server variables WLS USER and WLS PW must be configured with the username and password accordingly. Otherwise, the associated server will not start under Sun Cluster.

Because the agent runs the server START script as root, all required environment variables must be set in the START script or set in a separate file and sourced by the START script before starting the server. For details, see the relevant BEA WebLogic Server documentation for the version you are using. For example, for BEA WebLogic Server 7.0, the documentation is located at

http://e-docs.bea.com/wls/docs70/adminquide/startstop.html#1086359

■ To enable the discovery of running Managed Servers after a failover and restart of an Administration Server, make sure the Administration server START script does not include -Dweblogic.management.discover+=false. This setting disables the Administration Server from discovering its running Managed Servers. For details, see the relevant BEA WebLogic Server documentation for the version you are using. For example, for BEA WebLogic Server 7.0, the documentation is located at

http://e-docs.bea.com/wls/docs70/admin\_domain/failures.html#1104811

■ Make sure that the hostnames used in the server\_url and monitor\_uri\_list are resolvable. If you use Fully Qualified Domain Names (FQDNs), then DNS must be enabled and /etc/nsswitch.conf must have the correct entries to resolve the hostnames using DNS.

#### Standard Data Service Configurations

Use the standard configurations in this section to plan the installation and configuration of Sun Cluster HA for BEA WebLogic Server. Sun Cluster HA for BEA WebLogic Server supports the standard configurations in this section.

In addition to the standard configurations provided in this section, the following BEA WebLogic Server configurations are possible.

- Separate START script for each BEA WebLogic Server (Administration and Managed).
- Single START script for all Managed Servers which takes the Managed Server name as the input.
- Setting the username and password in boot.properties.
   This configuration allows only forced shutdown by Sun Cluster HA for BEA WebLogic Server.
- Setting the username and password in the START script.
   This configuration allows smooth shutdown by Sun Cluster HA for BEA WebLogic Server.

**Note** – The BEA WebLogic Server is currently supported as a Failover data service.

Sun Cluster HA for BEA WebLogic Server might support additional configurations. However, you must contact your Sun service provider for information on additional configurations.

#### Simple Configuration

This simple configuration for Sun Cluster HA for BEA WebLogic Server uses two resource groups configured as follows.

- RG1 containing logical-host-1 and WLS-Admin-Server-resource
- RG2 containing logical-host-2 and WLS-Managed-Server-resource

RG1 and RG2 are failover resource groups

This configuration is possible only if the BEA WebLogic Server is installed on a Global File System. See Figure 1 for an illustration of this configuration.

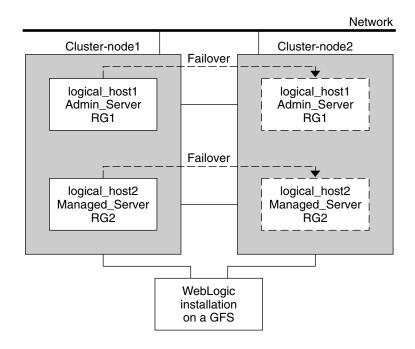

FIGURE 1 Sun Cluster HA for BEA WebLogic Server Simple Configuration

#### Configuration 1

In this configuration RG1, RG2, RG3, and RG4 are failover Resource Groups configured as follows.

- RG1 containing logical-host-1 and WLS-Admin-resource
- RG2 containing logical-host-2 and WLS-Managed-Server-resource2
- RG3 containing logical-host-3 and WLS-Managed-Server-resource3
- RG4 containing logical-host-4 and WLS-Managed-Server-resource4

This configuration is possible only if the BEA WebLogic Server is installed on a Global File System.

#### Configuration 2

In this configuration, RG1, RG2, and RG3 are failover Resource Groups configured as follows.

- RG1 containing logical-host-1, WLS-Admin-resource, and WLS-Managed-Server-resource1
- RG2 containing logical-host-2, WLS-Managed-Server-resource2, WLS-Managed-Server-resource3, and WLS-Managed-Server-resource4
- RG3 containing logical-host-3, WLS-Managed-Server-resource5, WLS-Managed-Server-resource6, WLS-Managed-Server-resource7

This configuration is possible only if the BEA WebLogic Server is installed on a Global File System.

#### Configuration 3

If the BEA WebLogic Server is installed on a Failover File system using HAStoragePlus, all the BEA WebLogic Server instances must be configured in the same Failover resource group which has a dependency on the Failover filesystem.

RG1 contains logical-host-resource resources and all Administration and Managed-Server resources.

For information on how to register a resource with dependency on an HAStoragePlus resource, see "Enabling Highly Available Local File Systems" in *Sun Cluster Data Services Planning and Administration Guide for Solaris OS*.

See Figure 2 for an illustration of this configuration.

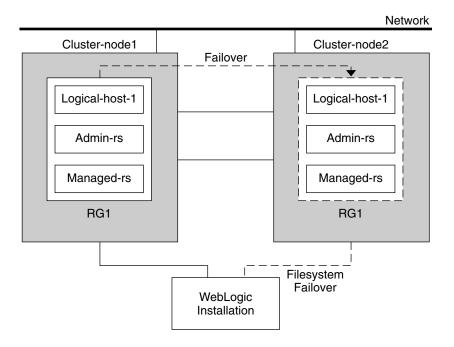

FIGURE 2 Sun Cluster HA for BEA WebLogic Server File System Failover Configuration

# Preparing the Nodes and Disks

This section contains the procedures you need to prepare the nodes and disks.

**Note –** The following steps are based on the Simple Configuration described in "Simple Configuration" on page 16.

### ▼ How to Prepare the Nodes

Use this procedure to prepare for the installation and configuration of BEA WebLogic Server.

# **Steps** 1. Create a failover resource group to hold the logical hostname and the BEA Administration Server resources.

```
# scrgadm -a -g RG1 [-h nodelist]
```

#### 2. Add the logical hostname resource.

The *logical-host–1* is the hostname the BEA WebLogic Admin Server will be listening on. This can be set from the WebLogic console.

```
# scrgadm -a -L -g RG1 -1 logical-host-1
```

3. Bring the resource group online.

```
# scswitch -Z -g RG1
```

4. Create a failover resource to hold the logical hostname and the WebLogic Managed Server resources.

**Note** – Depending on the number of BEA WebLogic Servers and on the configuration planned, create the resource groups and the *logical\_hostname* resources. (Refer to "Standard Data Service Configurations" on page 16.)

```
# scrgadm -a -g RG2 [-h nodelist]
```

#### 5. Add the logical hostname resource.

The *logical-host-2* is the hostname the BEA WebLogic Admin Sever will be listening on.

```
# scrgadm -a -L -g RG2 -1 logical-host-2
```

6. Bring the resource group online.

```
\# scswitch -Z -g RG2
```

# Installing and Configuring the BEA WebLogic Server Application

This section contains the procedures you need to install and configure the BEA WebLogic Server application.

#### How to Install BEA WebLogic Server

Note - This procedure is based on the configuration described in "Simple Configuration" on page 16. If you are planning a different configuration, you must configure the BEA WebLogic Server accordingly.

- 1. Follow the BEA WebLogic Server documentation to install the BEA WebLogic Server on the global filesystem or a failover filesystem.
- 2. Follow the BEA WebLogic Server Administration Guide to configure the WebLogic Domain.

Note – Enter the logical hostname or its IP address when configuring the BEA WebLogic Servers.

- 3. After completing all necessary configuration for the domain, shut down the Administration Server.
- 4. Edit the Administration Server START script and the Managed Server START script setting the WLS USER and WLS PW.

The START scripts should be able to run without any arguments.

 $\mbox{{\bf Note}}$  – The WLS\_USER and WLS\_PW are required by the agent to do a smooth shutdown of the BEA WebLogic Server. If this is a security issue, you can set these properties in the boot. properties file. However, the smooth shutdown will not be possible and the agent will do a force shutdown of the BEA WebLogic Server.

5. In the Managed Server START script, set the ADMIN URL and the SERVER NAME variables.

This script should be able to run without any arguments.

6. Set the necessary environment variables in the setWLSEnv.sh or the startWLS.sh scripts.

These environment variables include any additional CLASSPATH or LD LIBRARY PATH, etc. These scripts contain all necessary environmental variables such as CLASSPATH and LD LIBRARY PATH.

7. Verify that the config.xml file is in the same directory as the START scripts.

#### Installing a Database

If you are using a database with BEA WebLogic Server, install the database by using its installation documentation. If the database you are using has a highly available agent on Sun Cluster, install that version.

#### Installing a Web Server

If you are using a web server with BEA WebLogic Server, install the web server by using its installation documentation. If the web server you are using has a highly available agent on Sun Cluster, install that version.

# Verifying the BEA WebLogic Server Installation and Configuration

This section contains the procedure you need to verify the BEA WebLogic Server installation and configuration.

### ▼ How to Verify the BEA WebLogic Server Installation and Configuration

Use this procedure to verify the BEA WebLogic Server Administration Server, BEA WebLogic Managed Server, and database installation and configuration. This procedure does not verify that your application is highly available because you have not installed the data service yet.

**Note** – The following steps are for the configuration described in "Simple Configuration" on page 16. If you are planning a different configuration, you must configure the BEA WebLogic Server accordingly.

#### Steps

- 1. Verify that the logical\_-host-1 and logical-host-2 configured in RG1 and RG2 are online on clustercluster-node1.
- 2. If you are using a database, verify that the database is running.
- 3. Go to the directory containing the Administration Server and the Managed Server START scripts configured in the section "Installing and Configuring the BEA WebLogic Server Application" on page 20.

4. Start the Administration Server by running the Administration Server START script.

```
example:
cluster-node1>cd /global/wls/user_projects/petstore
cluster-node1>./startWebLogic.sh
```

5. After the Administration Server starts successfully, start the Managed Server.

```
cluster-node1>cd /global/wls/user_projects/petstore
cluster-node1>./startManagedWebLogic.sh
```

- 6. Make sure that you can successfully connect to the logical-host-1 and logical-host-2 from a client.
- 7. Verify that the Administration Server and the Managed Servers are in the RUNNING mode on cluster-node1.
- 8. Shut down the Administration Server and the Managed Server.
- 9. Switch the Resource Groups RG1 and RG2 to cluster-node2.

This action brings down logical-host-1 and logical-host-2 on cluster-node1 and bring them up on cluster-node2.

```
scswitch -z -g RG1 -h cluster-node2
scswitch -z -g RG2 -h cluster-node2
```

- 10. Repeat Step 4, Step 5, and Step 6 on cluster-node2.
- 11. Verify that the Administration Server and the Managed Servers are in the RUNNING mode on cluster-node2.
- 12. If the clients can successfully connect to the Administration Server and the Managed Server on each of the potential master nodes, you have successfully configured the BEA WebLogic Servers to work with the Sun Cluster HA for BEA WebLogic Server.
- 13. Stop the Administration Server and the Managed Servers and proceed to the next session to install the Sun Cluster HA for BEA WebLogic Server.

# Installing the Sun Cluster HA for BEA WebLogic Server Packages

If you did not install the Sun Cluster HA for BEA WebLogic Server packages during your initial Sun Cluster installation, perform this procedure to install the packages. Perform this procedure on each cluster node where you are installing the Sun Cluster HA for BEA WebLogic Server packages. To complete this procedure, you need the Sun Cluster Agents CD.

If you are installing more than one data service simultaneously, perform the procedure in "Installing the Software" in Sun Cluster Software Installation Guide for Solaris OS.

Install the Sun Cluster HA for BEA WebLogic Server packages by using one of the following installation tools:

- The Web Start program
- The scinstall utility

**Note** – If you are using Solaris 10, install these packages *only* in the global zone. To ensure that these packages are not propagated to any local zones that are created after you install the packages, use the scinstall utility to install these packages. Do *not* use the Web Start program.

### ▼ How to Install the Sun Cluster HA for BEA WebLogic Server Packages Using the Web Start Program

You can run the Web Start program with a command-line interface (CLI) or with a graphical user interface (GUI). The content and sequence of instructions in the CLI and the GUI are similar. For more information about the Web Start program, see the installer(1M) man page.

#### Steps

- 1. On the cluster node where you are installing the Sun Cluster HA for BEA WebLogic Server packages, become superuser.
- 2. (Optional) If you intend to run the Web Start program with a GUI, ensure that your DISPLAY environment variable is set.
- 3. Insert the Sun Cluster Agents CD into the CD-ROM drive.

  If the Volume Management daemon vold(1M) is running and configured to manage CD-ROM devices, it automatically mounts the CD-ROM on the

/cdrom/cdrom0 directory.

4. Change to the Sun Cluster HA for BEA WebLogic Server component directory of the CD-ROM.

The Web Start program for the Sun Cluster HA for BEA WebLogic Server data service resides in this directory.

- # cd /cdrom/cdrom0/components/SunCluster\_HA\_BEA\_WLS\_3.1
- 5. Start the Web Start program.
  - # ./installer
- 6. When you are prompted, select the type of installation.
  - To install only the C locale, select Typical.
  - To install other locales, select Custom.
- 7. Follow the instructions on the screen to install the Sun Cluster HA for BEA WebLogic Server packages on the node.

After the installation is finished, the Web Start program provides an installation summary. This summary enables you to view logs that the Web Start program created during the installation. These logs are located in the /var/sadm/install/logs directory.

- 8. Exit the Web Start program.
- 9. Remove the Sun Cluster Agents CD from the CD-ROM drive.
  - a. To ensure that the CD-ROM is not being used, change to a directory that does not reside on the CD-ROM.
  - b. Eject the CD-ROM.
    - # eject cdrom

#### How to Install the Sun Cluster HA for BEA WebLogic Server Packages Using the scinstall Utility

Perform this procedure on all of the cluster members that can master Sun Cluster HA for BEA WebLogic Server.

#### **Before You Begin**

Ensure that you have the Sun Cluster Agents CD.

- 1. Load the Sun Cluster Agents CD into the CD-ROM drive.
  - 2. Run the scinstall utility with no options.

This step starts the scinstall utility in interactive mode.

3. Select the menu option, Add Support for New Data Service to This Cluster Node.

The scinstall utility prompts you for additional information.

4. Provide the path to the Sun Cluster Agents CD.

The utility refers to the CD as the "data services cd."

5. Specify the data service to install.

The scinstall utility lists the data service that you selected and asks you to confirm your choice.

- 6. Exit the scinstall utility.
- 7. Unload the CD from the drive.

### Registering and Configuring the Sun Cluster HA for BEA WebLogic Server

This section contains the procedures you need to configure Sun Cluster HA for BEA WebLogic Server.

# Setting Sun Cluster HA for BEA WebLogic Server Extension Properties

The sections that follow contain instructions for registering and configuring Sun Cluster HA for BEA WebLogic Server resources. For information about the extension properties, see Appendix A. The Tunable entry indicates when you can update a property.

See Appendix A, "Standard Properties," in Sun Cluster Data Services Planning and Administration Guide for Solaris OS for details on all of the Sun Cluster properties.

To set an extension property of a resource, include the following option in the scrgadm(1M) command that creates or modifies the resource:

- -x property=value
- -x property

Identifies the extension property that you are setting

value

Specifies the value to which you are setting the extension property

You can also use the procedures in Chapter 2, "Administering Data Service Resources," in *Sun Cluster Data Services Planning and Administration Guide for Solaris OS* to configure resources after the resources are created.

#### ▼ How to Register and Configure Sun Cluster HA for BEA WebLogic Server as a Failover Data Service

Use this procedure to configure Sun Cluster HA for BEA WebLogic Server as a failover data service. The following steps assume that you are using the configuration described in "Simple Configuration" on page 16 and have configured the BEA WebLogic Serves as mentioned in "Installing and Configuring the BEA WebLogic Server Application" on page 20. These steps assume that you have already created resource groups RG1 and RG2 and have also created *logical-host-1* and *logical-host-2* resources in these resource groups. Refer to "How to Prepare the Nodes" on page 19 for procedures to create logical hostname resources. If you are planning a different configuration, you must configure the BEA WebLogic Server resources accordingly.

**Note** – Before you start Sun Cluster HA for BEA WebLogic Server, if you are using a database, check that your database is accessible.

#### **Steps** 1. Add the BEA WebLogic Server resource type.

```
# scrgadm -a -t SUNW.wls
```

2. Create a BEA WebLogic Admin Server resource in the RG1 resource group.

```
# scrgadm -a -j admin-rs -t SUNW.wls -g RG1 \
-x Confdir_list=/global/bea/bea/beahome/weblogic700 \
-x Server_url=http://logical-host-1:7001 \
-x Start_script=/global/bea/beahome/user_projects/petstore/startWebLogic.sh
```

**Note** – This configuration does not enable smooth shutdown. The Sun Cluster HA for BEA WebLogic Server stop method will force shutdown the BEA WebLogic Administration Server (kill the process). Refer to "Creating a Resource That Shuts Down Smoothly" on page 30 for the configuration to enable smooth shutdown. For more information, see "STOP Method" on page 33.

3. Create a BEA WebLogic Managed Server resource in the RG2 resource group.

```
# scrgadm -a -j managed-rs -t SUNW.wls -g RG2 \
-x Confdir_list=/global/bea/beahome/weblogic700 \
-x Server_url=http://logical-host-2:7004 \
-x Start script=/global/bea/beahome/user_projects/petstore/startManagedWebLogic.sh
```

# Verifying the Sun Cluster HA for BEA WebLogic Server Installation and Configuration

This section contains the procedure you need to verify that you installed and configured your data service correctly.

### ▼ How to Verify the Sun Cluster HA for BEA WebLogic Server Installation and Configuration

Use this procedure to verify that you installed and configured Sun Cluster HA for BEA WebLogic Server correctly.

**Steps** 1. Bring the BEA WebLogic Server resource groups online on the cluster.

```
# scswitch -z -g RG1 -h cluster-node1
# scswitch -z -g RG2 -h cluster-node1
```

The BEA WebLogic Administration and Managed Servers must be online on cluster-node1.

- 2. Make sure that you can successfully connect to the BEA WebLogic servers from a client and that both the Administration Server and the Managed Server are in the RUNNING mode.
- 3. Switch the resource groups to cluster-node2.

```
# scswitch -z -g RG1 -h cluster-node2
# scswitch -z -g RG2 -h cluster-node2
```

The BEA WebLogic Administration and Managed Servers must go offline on cluster-node1 and go online on cluster-node2. Make sure the BEA WebLogic Server processes on cluster-node1 are stopped. Because smooth shutdown is not enabled, the BEA WebLogic Server process will be killed by the Sun Cluster HA for BEA WebLogic Server STOP method instead of being shut down smoothly. Refer to "Creating a Resource That Shuts Down Smoothly" on page 30 for the configuration enabling smooth shutdown. For more information, see "STOP Method" on page 33 for configuration enabling smooth shutdown.

4. Make sure that you can successfully connect to the BEA WebLogic servers from the client and that both the Administration Server and the Managed Server are in the RUNNING mode.

**Note** – The client sessions may be lost when the BEA WebLogic Servers go offline on cluster-node1 and come online on cluster-node2.

#### 5. On cluster-node2, kill the Administration Server process.

The Fault Monitor must detect this and restart the Administration Server.

#### 6. Kill the Administration Server process repeatedly.

The Administration Server Resource group will failover after the number of retries exceeds the retry count within the retry interval.

#### 7. On cluster-node2, kill the Managed Server process.

The Fault Monitor must detect this and restart the Managed Server.

#### 8. Kill the Managed Server process repeatedly.

The Managed Server Resource group will failover after the number of retries exceeds the retry count within the retry interval.

If the previous steps are successful, you have correctly configured Sun Cluster HA for BEA WebLogic Server.

**Troubleshooting** Once the BEA WebLogic Administration and Managed servers are in production under Sun Cluster control, do not start or stop the servers manually or through the Administration Console. If you need to perform maintenance on the servers, you must first disable their associated resources.

# Alternate Sun Cluster HA for BEA WebLogic Server Configurations

The installation, registration, and configuration procedures in this chapter assume that you are installing a Simple Configuration as described in "Simple Configuration" on page 16. This section provides examples of other possible Sun Cluster HA for BEA WebLogic Server configurations.

### Creating a Simple BEA WebLogic Server Resource

This configuration assumes that the START script, startWebLogic.sh, can start the BEA WebLogic Server without any arguments to the script. The username and password needed to start the BEA WebLogic Server can be configured within this START script or in the boot.properties file.

```
# scrgadm -a -j bea-rs -t SUNW.wls- -g bea-rg \
-x Confdir_list=/global/bea/beahome/weblogic700 \
-x Server_url=http://logical_host1:7001 \
-x Start_script=/global/bea/beahome/user_projects/petstore/startWebLogic.sh
```

# Creating a Resource With a Server Name Argument

If the BEA WebLogic Server START script startManagedWebLogic.sh uses a Managed Server name as an argument, then the extension property Server\_name can be set. The START script startManagedWebLogic.sh can be used to start several Managed Servers. The ADMIN\_URL must be configured within the START script. To start the BEA WebLogic Server manually, use the following commands.

```
cluster-node-1> cd /global/wls/user_projects/petstore
cluster-node-1> ./startManagedWebLogic.sh petstore1
```

To configure a Sun Cluster HA for BEA WebLogic Server resource whose start script takes the server name petstore1, use the following commands.

```
# scrgadm -a -j bea-rs -t SUNW.wls -g bea-rg \
-x Confdir_list=/global/bea/beahome/weblogic700 \
-x Server_url=http://logical_host1:7001 \
-x Start_script=/global/bea/beahome/user_projects/petstore/startWebLogic.sh \
-x Server name=petstore1
```

To configure another Sun Cluster HA for BEA WebLogic Server resource which uses the same START script for a different server, petstore2, use the following commands.

```
# scrgadm -a -j bea-rs -t SUNW.wls -g bea-rg \
-x Confdir_list=/global/bea/beahome/weblogic700 \
-x Server_url=http://logical_host1:7001 \
-x Start_script=/global/bea/beahome/user_projects/petstore/startWebLogic.sh \
-x Server name=petstore2
```

#### Creating a Resource That Shuts Down Smoothly

The default for the Sun Cluster HA for BEA WebLogic Server STOP method kills the BEA WebLogic Server process to shut down the instance. If this is not desirable, set the Smooth\_shutdown extension property to TRUE to enable smooth shutdown of the BEA WebLogic Server. If this extension property is enabled, WLS\_USER and WLS\_PW must be set in the START script. If this is a security concern, you must let Sun Cluster HA for BEA WebLogic Server perform the default forced shutdown (kill the process).

To configure a resource which will shut down smoothly, use the following commands.

```
# scrgadm -a -j bea-rs -t SUNW.wls -g bea-rg \
-x Confdir_list=/global/bea/beahome/weblogic700 \
-x Server url=http://logical_host1:7001 \
```

```
-x Start_script=/global/bea/bea/home/user_projects/petstore/startWebLogic.sh \
-x Server_name=petstore1 \
-x Smooth_shutdown=TRUE
```

#### Creating a Resource That Probes the Database

Sun Cluster HA for BEA WebLogic Server does not probe the database health. If the database is down when Sun Cluster HA for BEA WebLogic Server starts up, the data service will fail to start. If you want Sun Cluster HA for BEA WebLogic Server to probe the database, then your own database probe script can be supplied to Sun Cluster HA for BEA WebLogic Server as an extension property. This database probe must return zero for success and non-zero for failure.

To configure a resource with the DB\_probe script extension property set, use the following commands.

```
# scrgadm -a -j bea-rs -t SUNW.wls -g bea-rg \
-x Confdir_list=/global/bea/beahome/weblogic700 \
-x Server_url=http://logical_host1:7001 \
-x Start_script=/global/bea/beahome/user_projects/petstore/startWebLogic.sh \
-x Server_name=petstore1 \
-x Smooth_shtudown=TRUE \
-x DB probe script=/global/bea/script/db_probe_script
```

#### Creating a Resource That Monitors URIs

To enable the Sun Cluster HA for BEA WebLogic Server resource to monitor URIs that are served by the BEA WebLogic Server configured in the resource, use the following commands to set the extension property Monitor uri list.

```
# scrgadm -a -j bea-rs -t SUNW.wls -g bea-rg \
-x Confdir_list=/global/bea/beahome/weblogic700 \
-x Server_url=http://logical_host1:7001 \
-x Start_script=/global/bea/beahome/user_projects/petstore/startWebLogic.sh \
-x Server_name=petstore1 \
-x Smooth_shutdown=TRUE \
-x DB_probe_script=/global/bea/script/db_probe_script \
-x Monitor_uri_list=http://logical_host1:7001/petstore,http://logical_host1:7001/bookstore
```

# Operation of the Sun Cluster HA for BEA WebLogic Server Fault Monitor

This section describes the Sun Cluster HA for BEA WebLogic Server Fault Monitor.

#### Probing Algorithm and Functionality

The Fault Monitor detects failures and takes action. If the monitor detects a failure in a BEA WebLogic Server, it first restarts the BEA WebLogic Server. If the BEA WebLogic Server fails a certain number of times (configurable by the administrator) within a certain time window (configurable by the administrator), the resource group containing the BEA WebLogic Server will be failed over to another surviving cluster node and restarted.

The Fault Monitor method, by default, probes the server URL set in the extension property Server\_url. The probe connects to the hostname and the port and then does an HTTP GET request on the URL. If the connect fails, it is considered a complete failure and the resource group containing the BEA WebLogic Server is restarted or failed over to another surviving cluster node and restarted. If the connect succeeds, but the http response code is 500 (internal server error), it is also considered a complete failure and the resource group is restarted or failed over. All other http response codes are considered a success.

If the monitor\_uri\_list extension property is set, the probe method connects to the URIs mentioned in the list and takes action if there is a failure. The probe performs an HTTP GET on the specified URI or URIs.

If a complete failure (URL or URI probe) of the BEA WebLogic Server instance is detected by the probe, and if a database probe script is specified in the extension property db\_probe\_script, the probe method will probe the database before taking any action on the BEA WebLogic Server resource. If the database probe script returns success (database is up), action is taken on the BEA WebLogic Server resource. If the database probe script returns a failure (database is down), the BEA WebLogic Server probe will not take any action (restart or failover) until the database is up.

#### START Method

Before starting the BEA WebLogic Server configured in the resource, the BEA WebLogic Server configuration and the resource extension properties are validated. If the db\_probe\_script extension property is set, the database is probed by invoking the script set in the extension property. If the database is up, the BEA WebLogic Server is started by invoking the START script configured in the extension property Start\_script under pmf. If the database is not up, the START method will return success and let the probe method handle the starting of the BEA WebLogic Server. The probe method will wait until the database is up to start the BEA WebLogic Server, as explained in "Probing Algorithm and Functionality" on page 32.

After launching the START script under pmf, the START method waits until the BEA WebLogic Server is in RUNNING mode before declaring the START method as successful. While waiting for the BEA WebLogic Server to start up, the probe method tries to connect to the server to check if it is up. There will be some messages displayed on the console during start up. The message "Failed to connect to host

logical-host-1 and port 7001: Connection refused" will continue to be displayed until the BEA WebLogic Server starts up completely. Once the BEA WebLogic Server is in the RUNNING mode, the START method sets the status to "Started Successfully".

#### STOP Method

The STOP method stops the BEA WebLogic Server configured in the resource. By default, the STOP method kills the BEA WebLogic Server by sending a SIGKILL to the BEA WebLogic process. If the smooth\_shutdown extension property is set to TRUE, the STOP method tries to bring down the BEA WebLogic instance by running the command

```
java weblogic.Admin -url hostname:port -username $WLS_USER
-password $WLS_PW SHUTDOWN
```

If this command fails, the BEA WebLogic Server is shut down by using SIGKILL. Even if the command succeeds, the STOP method sends SIGKILL to make sure the BEA WebLogic process is stopped.

If the smooth\_shutdown extension property is set to TRUE, make sure the WLS\_USER and WLS\_PW are set in the BEA WebLogic Server START script. Once the Smooth\_shutdown is set to TRUE, the WLS\_USER and WLS\_PW must not be removed from the START script unless the extension property is set to FALSE again.

# Sun Cluster HA for BEA WebLogic Server Extension Properties

This section describes the extension properties for the resource type SUNW.wls. This resource type represents the Apache application in a Sun Cluster configuration.

For details about system-defined properties, see the r\_properties (5) man page and the rg properties (5) man page.

The extension properties of the SUNW.wls resource type are as follows:

Confdir list

The complete path to the BEA WebLogic Server home directory, \$WL\_HOME.

Note - If setWLSEnv.sh and startWLS.sh are not in the standard \$confdir\_list/server/bin location, then you must create links to these files from \$confdir\_list/server/bin directory. If you do not create this link, the BEA WebLogic Server resource creation will fail.

**Data type** String array

**Default** No default defined

Range Not applicable

**Tunable** At creation

#### DB Probe Script

The complete path to a Database probe script. The HA-WLS probe method probes only the WLS instances. The database probe script can be provided using this extension property if the Administrators want the HA\_WLS to probe the DB also. This probe script must return 0 for success. The BEA WebLogic Servers will be started only if this Database probe returns success. If an HA-WLS probe detects a failure in a WLS instance and if this extension property is set, the HA-WLS probe will take action only if the Database probe succeeds. Refer to "Probing Algorithm and Functionality" on page 32 for more details.

Data type StringDefault Null

Range Not applicableTunable At any time

#### Monitor Uri List

A single URI, or a comma-separated list of URIs, which can be used by the fault monitor to test the functionality of the BEA WebLogic Server by doing an HTTP GET on the URI. The Server\_Url extension property is for simple probes on the hostname and port. This extension property can be used to probe the WLS functionality by retrieving a Java servlet or making the WLS run an application and return an HTTP server code. If the HTTP server return code is 500 (Internal Server Error) or if the connect fails, the probe will take action. See the probe method for more details.

Make sure that the hostnames used in the server\_url and monitor\_uri\_list are resolvable. If you use Fully Qualified Domain Names (FQDNs), then DNS must be enabled and /etc/nsswitch.conf must have the correct entries to resolve the hostnames using DNS.

Data type StringDefault Null

Range Not applicable

Tunable At any time

#### Server name

A single start script that can be used to start all the Managed Servers by passing the Managed Server name as an argument to the startup script. If Agent start methods have to pass the server name as an argument to the start script then, configure the Managed Server name in this extension property.

Data type StringDefault Null

Range Not applicableTunable At any time

#### Server\_Url

The complete URL of the BEA WebLogic Server, including the protocol used to connect to the server that this resource is configured to start. The probe method uses this URL to check the health of the server by performing an HTTP GET on the URL. The protocol in the URL must be set to http. The complete URL should be in the following form.

http://host:port

For more information about the Server\_Url, see the relevant BEA WebLogic Server documentation for the version you are using. For example, for BEA WebLogic Server 7.0, the documentation is located at the following website.

http://e-docs.bea/com/wls/docs70/adminguide/startstop.html#1161188

Make sure that the hostnames used in the server\_url and monitor\_uri\_list are resolvable. If you use Fully Qualified Domain Names (FQDNs), then DNS must be enabled and /etc/nsswitch.conf must have the correct entries to resolve the hostnames using DNS.

Data type String

Default No default defined
Range Not applicable

**Tunable** At creation

#### Smooth shutdown

Indication of whether to enable smooth shutdown using WebLogic.Admin class. This extension property must be set to TRUE if a smooth shutdown is desired before trying to kill the WLS process. If this extension property is TRUE, then the WLS\_USER and WLS\_PW must be set in the start\_script and not in boot.properties.

Set this extension property to TRUE if all of the following apply.

- Setting the username and password in the start script is not a concern.
- A smooth shutdown is desirable instead of the default, killing the process.
- It is not a concern if the agent stop method reads the username and password from the start script and passes it to the java weblogic. Admin command.

Data type BooleanDefault FALSE

Range Not applicableTunable At any time

#### Start Script

The complete path to the script that should be used to start the BEA WebLogic Server instance (either Administration or Managed). This script is typically present under the domain name directory along with the config.xml file. A separate script or a single script can be configured for starting each BEA WebLogic Server. For more information, see "Configuration Requirements" on page 14.

Data type String

Default No default definedRange Not applicable

**Tunable** At creation

# Index

| В                                                        | F                                          |
|----------------------------------------------------------|--------------------------------------------|
| BEA WebLogic Server                                      | fault monitor, Sun Cluster HA for BEA      |
| See also Sun Cluster HA for BEA WebLogic Server          | WebLogic Server, 31-33                     |
| installation                                             | files, installation logs, 25               |
| installing a database, 22<br>installing a web server, 22 |                                            |
| installing BEA WebLogic Server, 21                       | G                                          |
| installing software, 20-22<br>verifying, 22-23           | global zone, 24                            |
|                                                          | I                                          |
| С                                                        | installing                                 |
| C locale, 25 commands, node information, 9               | BEA WebLogic Server, 20-22<br>database, 22 |
| configurations, alternate, 29-31                         | Sun Cluster HA for BEA WebLogic Server     |
| configuring, Sun Cluster HA for BEA WebLogic             | by using scinstall utility, 25-26          |
| Server, 27                                               | by using Web Start program, 24-25          |
|                                                          | log files created, 25<br>web server, 22    |
| _                                                        |                                            |
| D                                                        |                                            |
| directories,/var/sadm/install/logs, 25                   | L                                          |
|                                                          | local zones, 24                            |
| _                                                        | locales, 25                                |
| E                                                        | log files, installation, 25                |
| extension properties, SUNW.wls resource type, 35-37      |                                            |

| T                                                                                                    |
|----------------------------------------------------------------------------------------------------|
| training, 8                                                                                                    |
| V /var/sadm/install/logs directory, 25 verifying BEA WebLogic Server installation, 22-23 Sun Cluster HA for BEA WebLogic Server, 28-29 |
| <b>W</b> Web Start program, 24-25                                                                                                    |
| <b>Z</b> zones, 24                                                                                                    |
|                                                                                                    |
|                                                                                                    |